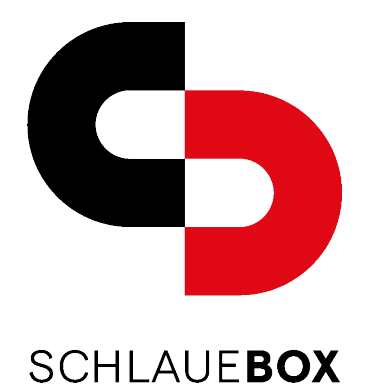

## Bedienungsanleitung

Paket senden

## Möchten Sie gerne ein Paket mit unserer SchlauenBox zurücksenden, gehen Sie wie folgt vor:

- 1. Begeben Sie sich in die Nähe Ihrer Schlauen Box
- 2. Öffnen Sie die Schlaue Box-App auf Ihrem Smartphone
- 3. Wählen Sie im Menu der App die Funktion Paket senden
- 4. Die SchlaueBox generiert einen PIN für Ihre Sendung
- 5. Notieren Sie sich diesen PIN und drücken Sie den Button Bestätigen
- 6. Danach öffnet sich die Box.
- 7. Legen Sie Ihr Paket in die geöffnete Box, schliessen Sie die Boxentüre und drücken Sie den Button **Beenden**
- 8. Melden Sie Ihre Rücksendung online beim jeweiligen Paketdienstleister an und vermerken Sie dabei den erhaltenen Code

Nach der Abholung Ihres Paketes durch den Paketdienstleister erhalten Sie auf Ihrem Smartphone eine Push-Benachrichtigung mit der Abholungsbestätigung.

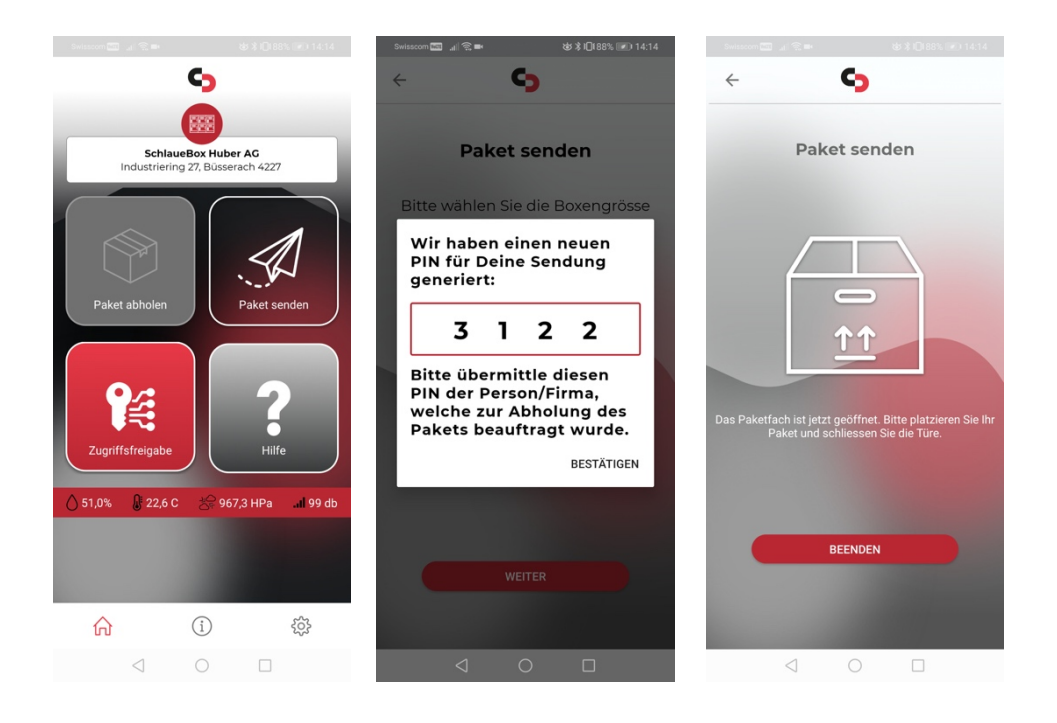

## Huber AG · Briefkastenanlagen Industriering 27 | 4227 Büsserach | schlauebox.ch Tel. 061 785 90 90 | Fax 061 785 90 91 | info@schlauebox.ch

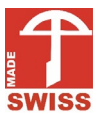

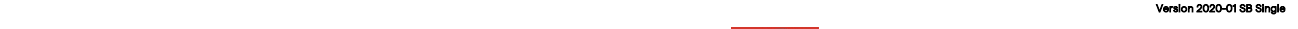

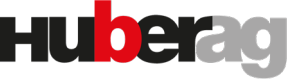